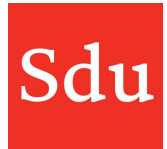

# Releasenote Taxvice dd. 15-11-2022 Diverse verbeteringen

Op dinsdagavond 15 november 2022 is een nieuwe release van Taxvice & Advice Intelligence in productie genomen.

In deze release zijn de volgende verbeteringen doorgevoerd:

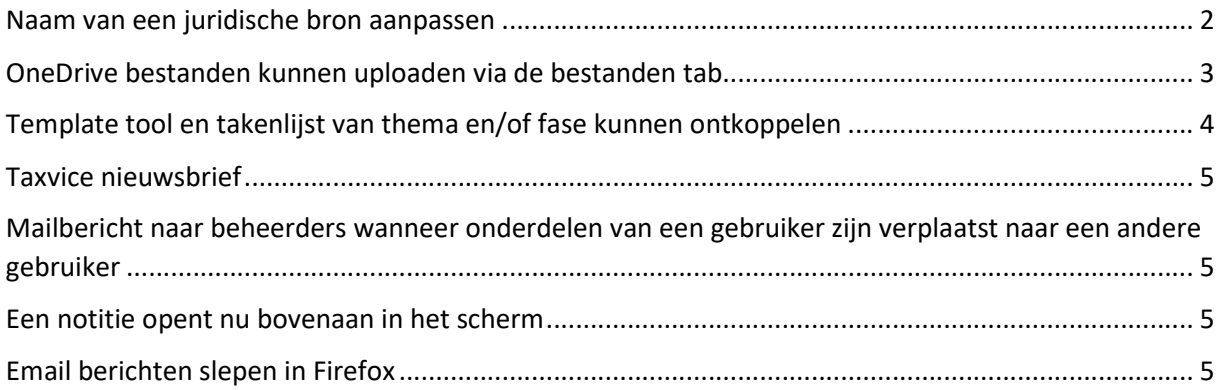

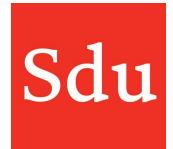

### Naam van een juridische bron aanpassen

Je kunt de naam van een juridische bron aanpassen. Dat kan handig zijn zodat je bijvoorbeeld direct weet waar het over gaat of waarom je een koppeling hebt gemaakt met deze juridische bron.

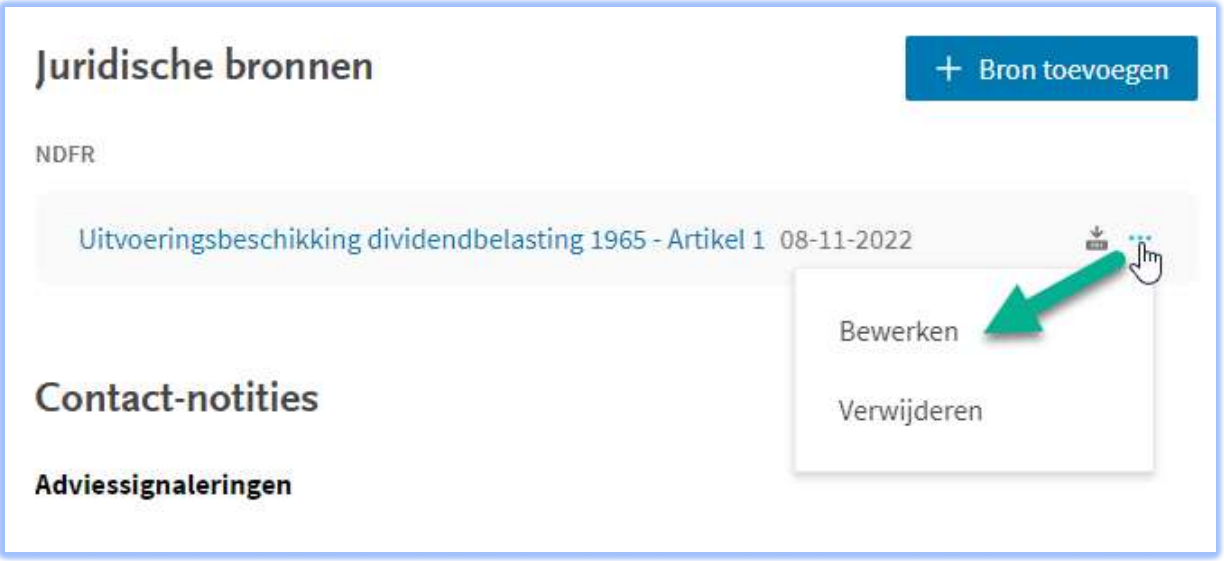

Klik op de 3 puntjes achter de juridische bron waarvan je de naam wilt wijzigen en klik op 'Bewerken'.

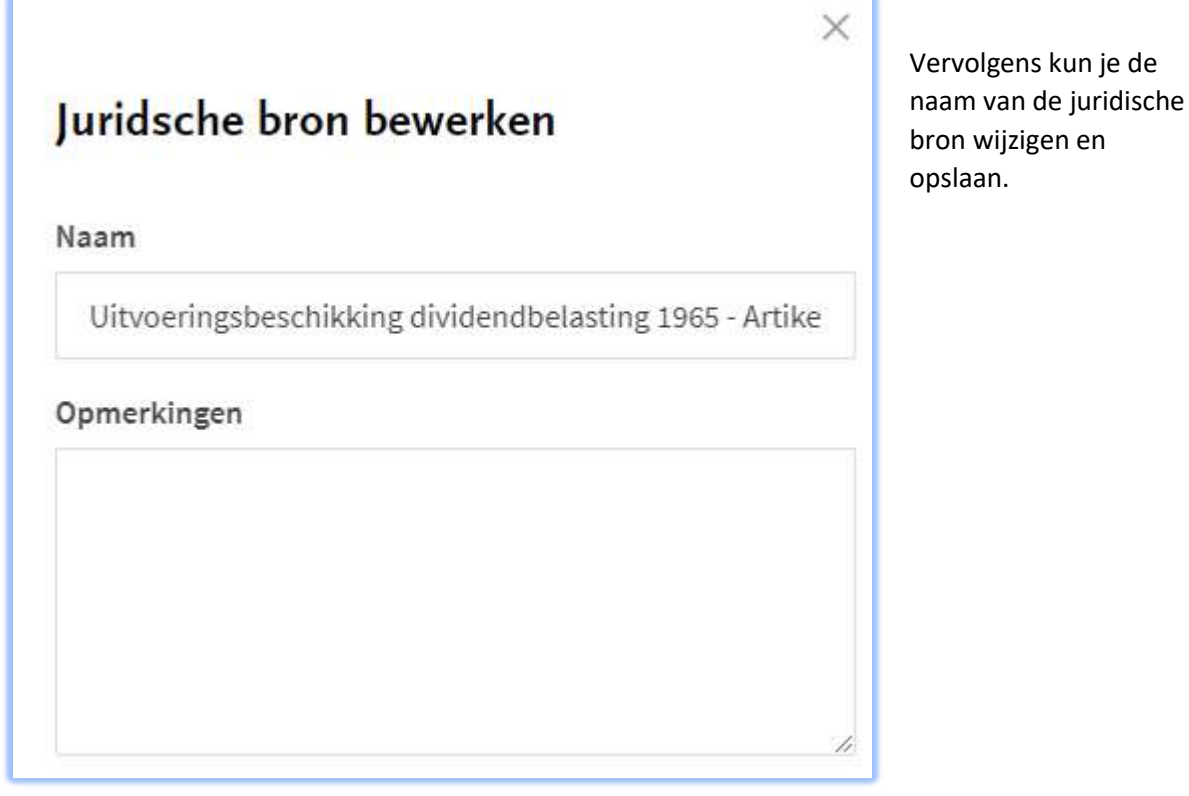

kun je de

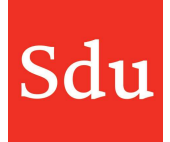

# OneDrive bestanden kunnen uploaden via de bestanden tab

In de bestanden tab is het nu ook mogelijk om een bestand uit de OneDrive omgeving te uploaden.

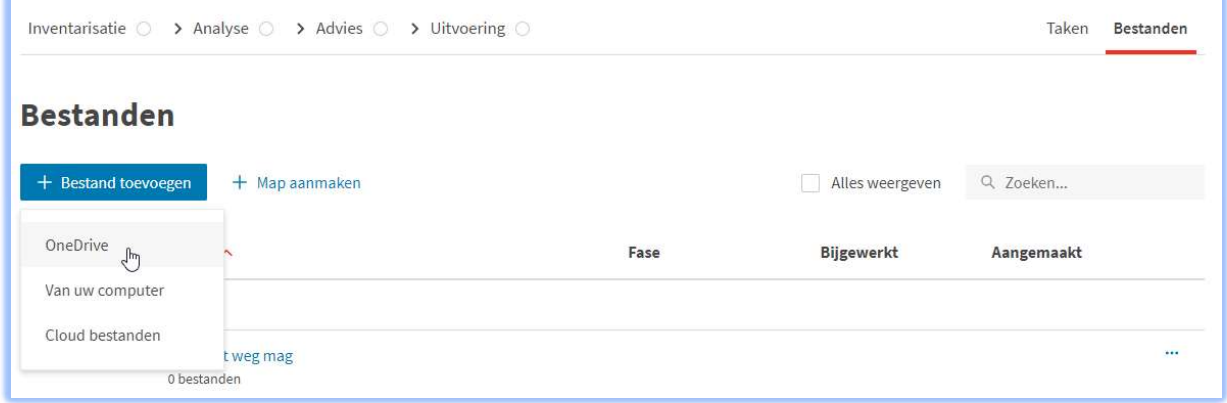

Klik daarvoor op de (blauwe) functieknop 'Bestand toevoegen' en klik op 'OneDrive'.

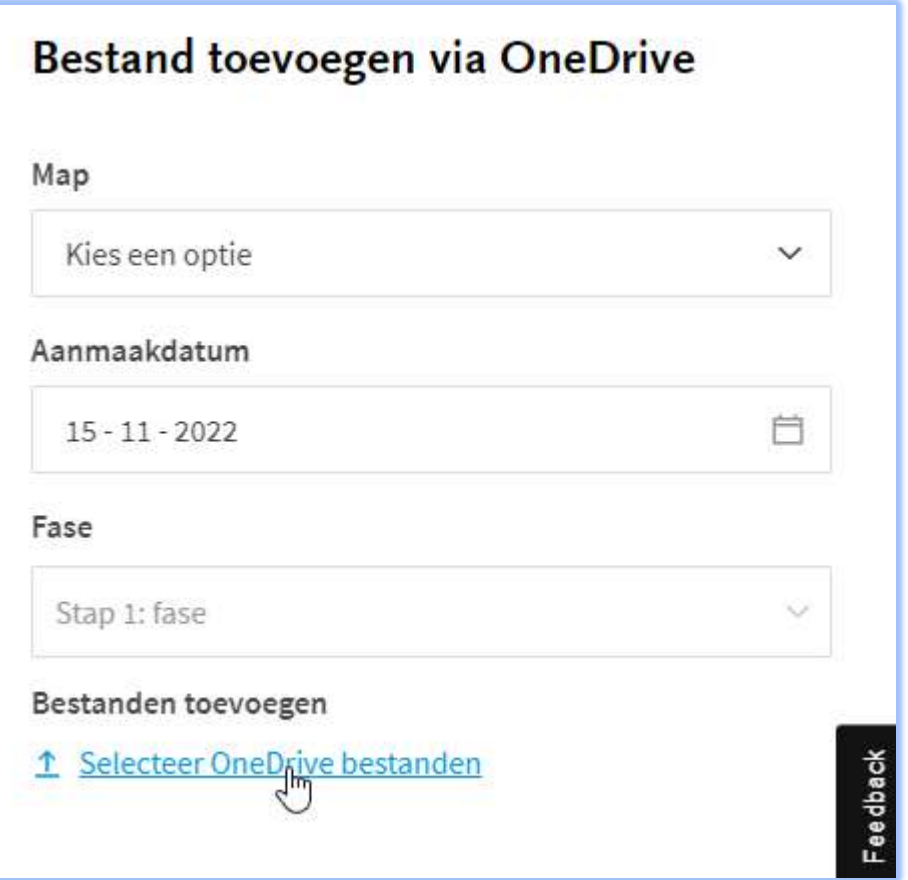

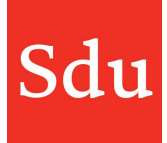

#### Template tool en takenlijst van thema en/of fase kunnen ontkoppelen

Als je een template tool of takenlijst heb aangemaakt en gekoppeld aan een thema/fase, dan kon je de thema/fase combinatie niet meer wijzigen. Dat kan vanaf deze release wel.

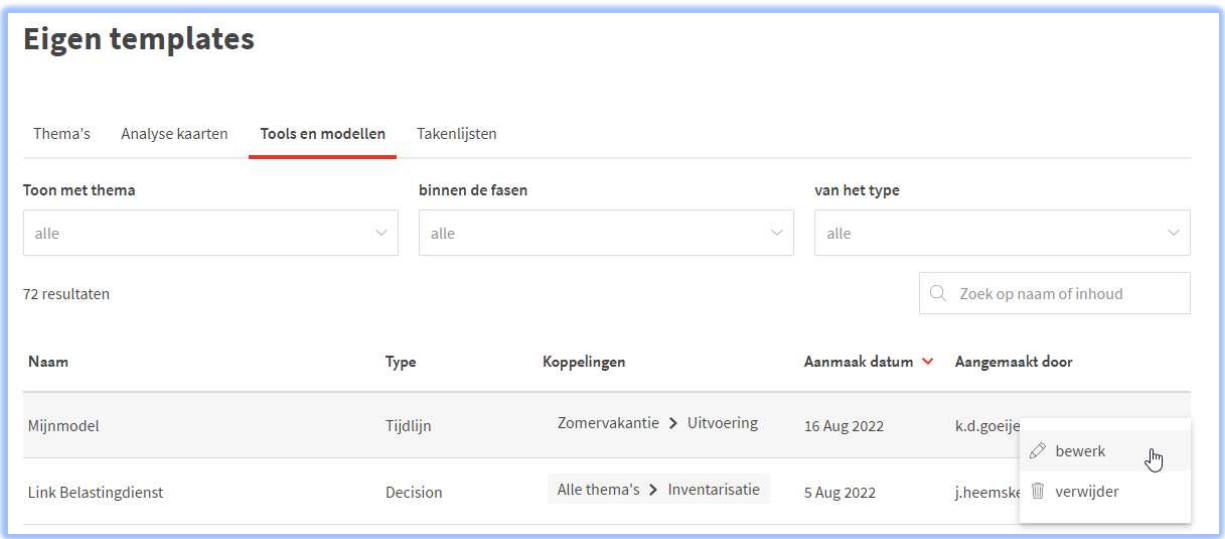

Klik in het overzicht van de tools en modellen of takenlijsten op de 3 puntjes van het onderdeel welke je wilt wijzigen. Klik dan op 'bewerk'. Je komt nu in het bewerkscherm waar je m.b.v. het kruisje de koppeling kunt verwijderen.

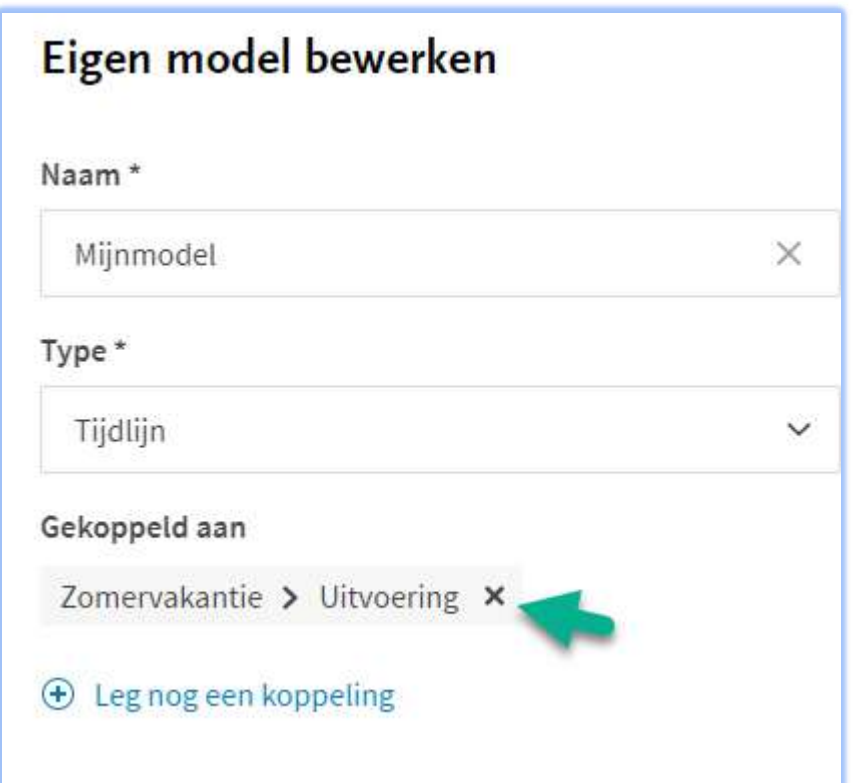

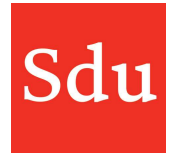

### Taxvice nieuwsbrief

Er is nu een mogelijkheid om je in te schrijven voor de Taxvice nieuwsbrief. Binnenkort zal de release note, maar ook ander nieuws over Taxvice en Advice Intelligence via deze nieuwsbrief worden verzonden.

Als je deze release note ontvangt dan zul je ook de nieuwsbrieven gaan ontvangen. Uiteraard is er dan ook de mogelijkheid om je eventueel uit te schrijven voor de nieuwsbrief.

Klik in Taxvice op het rondje rechtsboven (met je foto of initialen) om het instellingen-menu te openen en klik op 'Nieuwsbrief'. Je komt dan op deze pagina https://www.sdu.nl/service/nieuwsbrieven-gratis/inschrijving-taxvice Hier kun je jezelf inschrijven voor de Taxvice nieuwsbrief.

## Mailbericht naar beheerders wanneer onderdelen van een gebruiker zijn verplaatst naar een andere gebruiker

Sinds de release van Taxvice van 5 oktober is het mogelijk om taken, dossiers, notities en signaleringen van een gebruiker om te zetten naar een andere gebruiker.

Nieuw in deze versie is dat er een mailbericht wordt gestuurd als de beheerder van Taxvice deze actie heeft uitgevoerd. Het mailbericht wordt overigens pas verstuurd als alle onderdelen zijn omgezet. Dit kan enige tijd (van enkele tot ca 30 minuten) duren.

De beheerder die de actie heeft uitgevoerd ontvangt het mailbericht als bevestiging.

#### Een notitie opent nu bovenaan in het scherm

Als je een notitie opent dan stond de cursor in het veld 'Opmerkingen'. Nu opent het scherm helemaal bovenaan.

#### Email berichten slepen in Firefox

Sinds de vorige release van Taxvice (2 november) is het mogelijk om email-berichten naar een dossier 'te slepen'. Deze functie wordt echter (nog) niet ondersteund door de browser Firefox. Dus als je het slepen van mailberichten wilt gebruiken dan adviseren wij om een andere browser te gebruiken. Zoals Google Chrome of Edge.